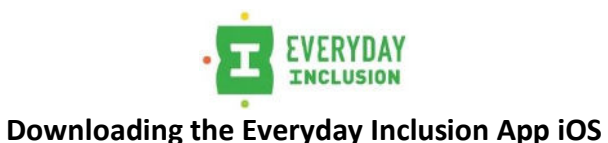

*Access to the Everyday Inclusion app and use of the code is intended only for your use.* 

- 1. Go to the app store, search "Everyday Inclusion"
- 2. Click "Get", then "Download"
- 3. Open the app and enter **DIB20** (that's a capital i) in the 'Company ID' Field.

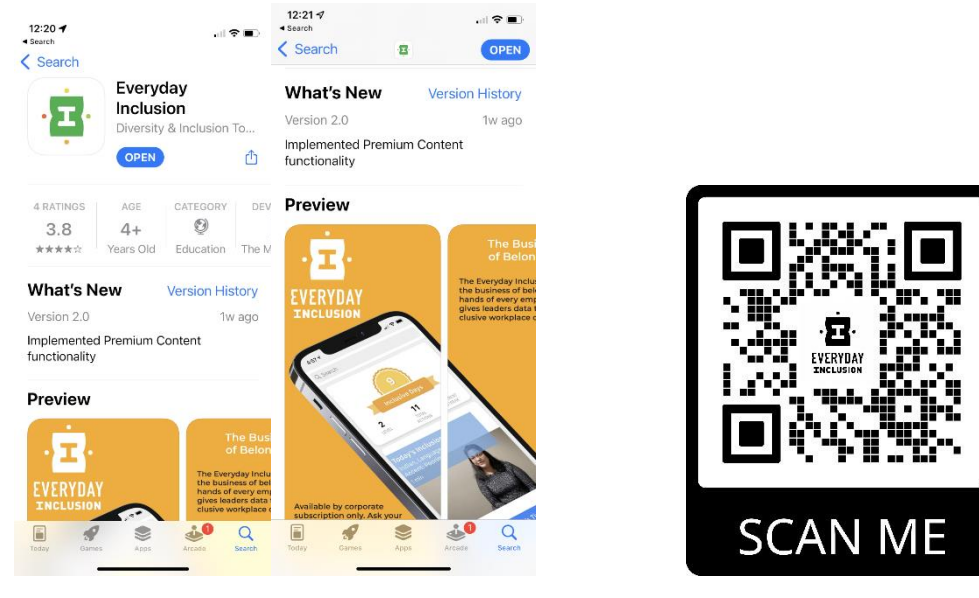

Be sure to set up your notifications within the app and verify your iOS settings to receive your daily inclusive nudge. To check iOS settings –

Users go to your **Settings – Notifications** and find the **Everyday Inclusion** app in the list. Open the app up and ensure the **toggle is** turned on (**green**  is showing) to **allow notifications**. You can customize your alerts; we encourage all three to be clicked to persistent, so you will not miss your reminder.

That is, it! The process should take you less than 5 minutes. Reach out at any time with questions: hello@moxieexchange.com

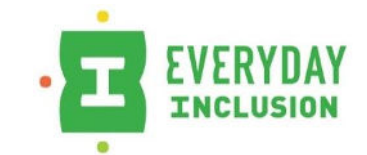

**Downloading the Everyday Inclusion App Android** 

*Access to the Everyday Inclusion app and use of the code is intended only for your use.* 

- 1. Go to the [Google Play](https://play.google.com/store/search?q=everyday%20inclusion) Store
- 2. On the top left hand of the page, select the Apps section (it defaults to Entertainment section)
- 3. Search "Everyday Inclusion"
- 4. Click "Install", then "Download"
- 5. Open the app and enter **DIB20** (that's a capital i) in the 'Company ID' Field.

Be sure to set up your notifications within the app and verify in your settings to receive your daily inclusive nudge! To check Android settings –

Users can swipe down from the top once (or twice depending on the phone manufacturer's flavor of Android) until you see a **gear icon**. Clicking on the icon will open the phone's settings. Scroll down to **Apps & notifications** and click. Then click on **Notifications**. Apps are shown in reverse order of when they were opened. Look for **Everyday Inclusion** and click on it. At this point you should be able to see if notifications are enabled. You can also change the notification settings such as where the notifications appear (Lock Screen, banner at the top, etc.).

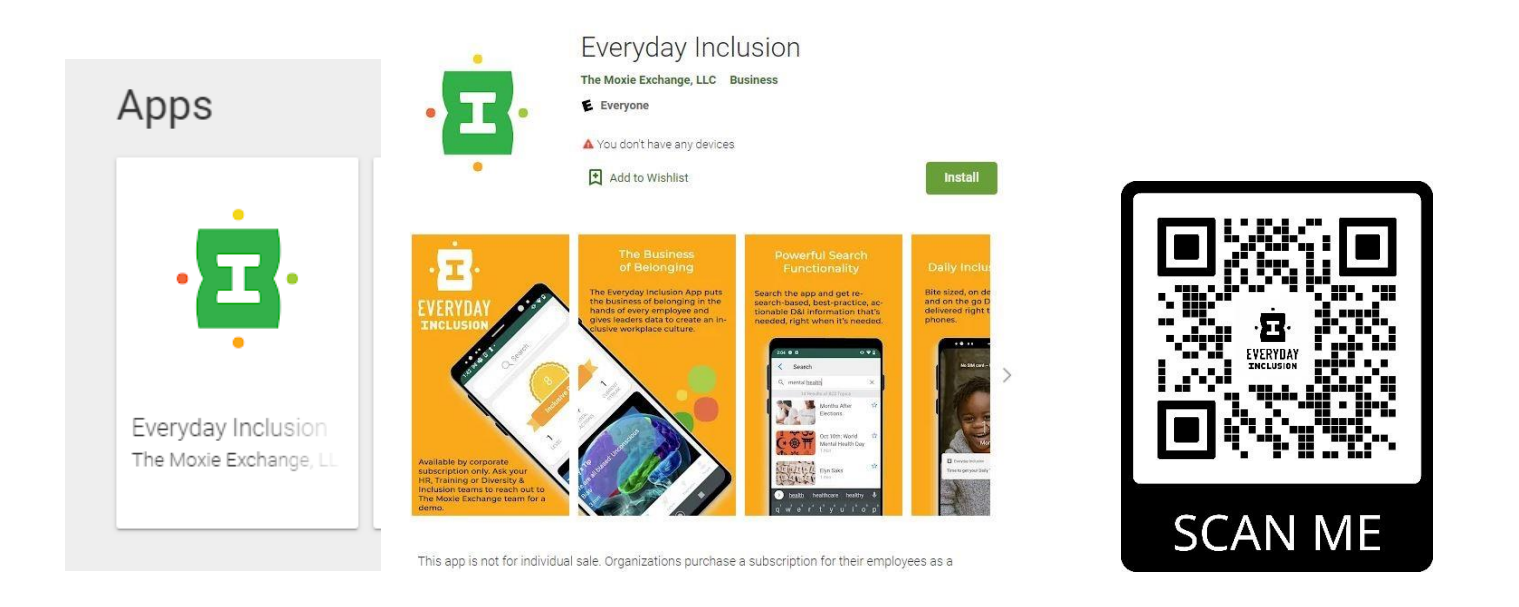

That is, it! The process should take you less than 5 minutes. Reach out at any time with questions: [hello@moxieexchange.com](mailto:hello@moxieexchange.com)